# СОЗДАНИЕ МОБИЛЬНОГО ПРИЛОЖЕНИЯ.

УРОК 3

 $\bigcap$ 

 $\bigcirc$ 

## ЦЕЛИ УРОКА

#### **Ты узнаешь:**

- •порядок разработки кода мобильного приложения в App Inventor;
- •виды блоков с условиями;
- структуру блока с условием.

#### **Ты научишься:**

- разрабатывать код мобильного приложения в App Inventor;
- •использовать в коде блоки с условиями.

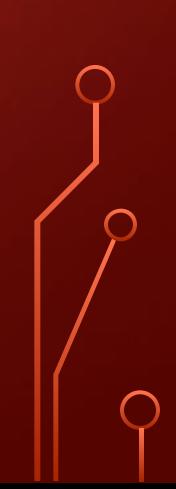

## СОЗДАНИЕ МОБИЛЬНОГО ПРИЛОЖЕНИЯ.

#### ПОСЛЕ СОЗДАНИЯ ИНТЕРФЕЙСА МОБИЛЬНОГО ПРИЛОЖЕНИЯ НЕОБХОДИМО НАПИСАТЬ КОД В РЕЖИМЕ *БЛОКИ*.

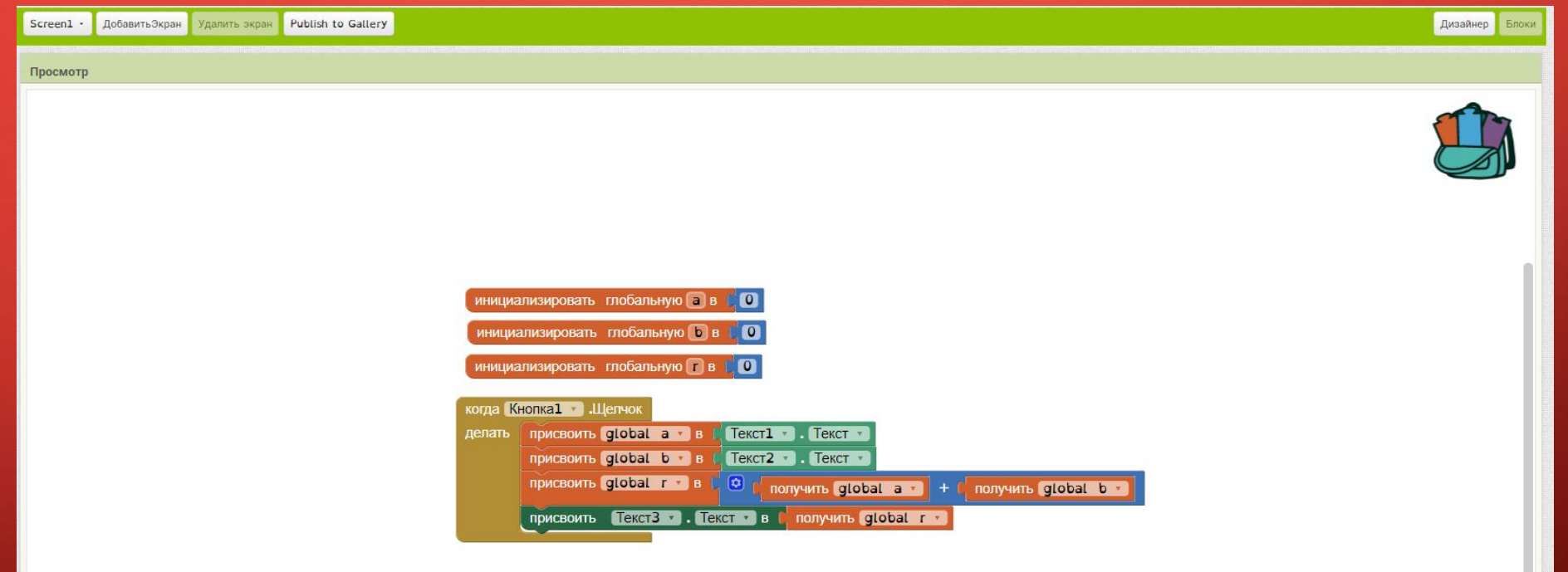

 $\odot$ 

 $\bigodot$ 

 $\odot$ а‡ывать предупреждения

ГРУППА *ВСТРОЕННЫЕ БЛОКИ* ПОЗВОЛЯЕТ ЗАДАВАТЬ ОПРЕДЕЛЕННЫЕ ДЕЙСТВИЯ В ПРИЛОЖЕНИИ. БЛОКИ В ДАННОЙ ГРУППЕ РАСПРЕДЕЛЕНЫ ПО КАТЕГОРИЯМ.

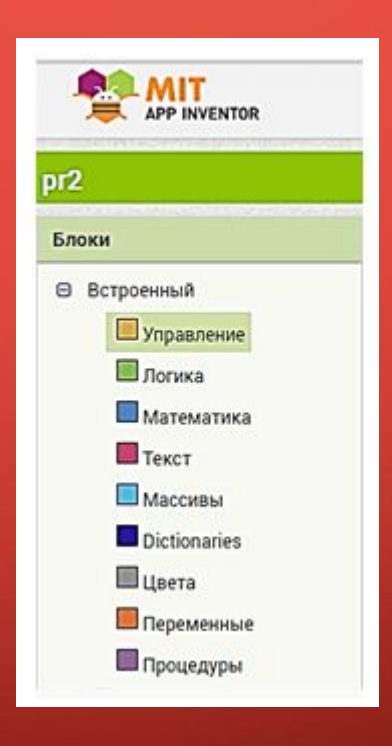

ВТОРАЯ ГРУППА СОДЕРЖИТ СПИСОК БЛОКОВ ДЛЯ КОМПОНЕНТОВ ТЕКУЩЕГО ЭКРАНА. ПРИ ВЫБОРЕ ОПРЕДЕЛЕННОГО ЭЛЕМЕНТА ОТОБРАЖАЮТСЯ БЛОКИ, КОТОРЫЕ МОЖНО ИСПОЛЬЗОВАТЬ ДЛЯ ПРОГРАММИРОВАНИЯ ДАННОГО КОМПОНЕНТА.

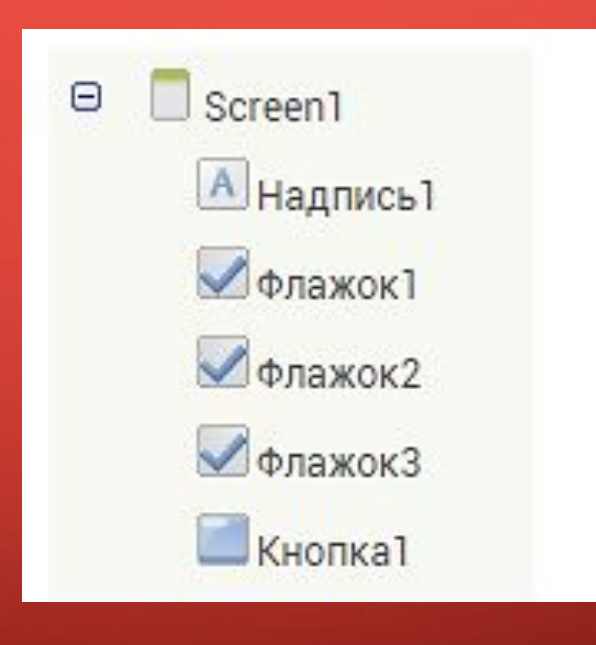

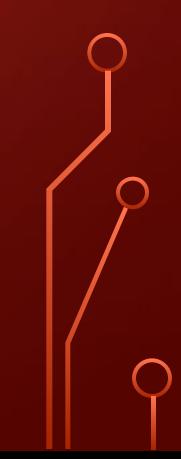

## КОД ПРИЛОЖЕНИЯ

- •В коде приложения можно использовать основные алгоритмические конструкции: линейную, условие, цикл. Блоки кода с условиями и циклами находятся в группе *Управление*.
- *•Условная конструкция* используется в программе в том случае, когда выполнение действий зависит от истинности заданного условия.
- *•Условие* это логическое выражение, которое может быть истинным или ложным.

### **БЛОКИ ДЛЯ РЕАЛИЗАЦИИ УСЛОВНОЙ КОНСТРУКЦИИ**

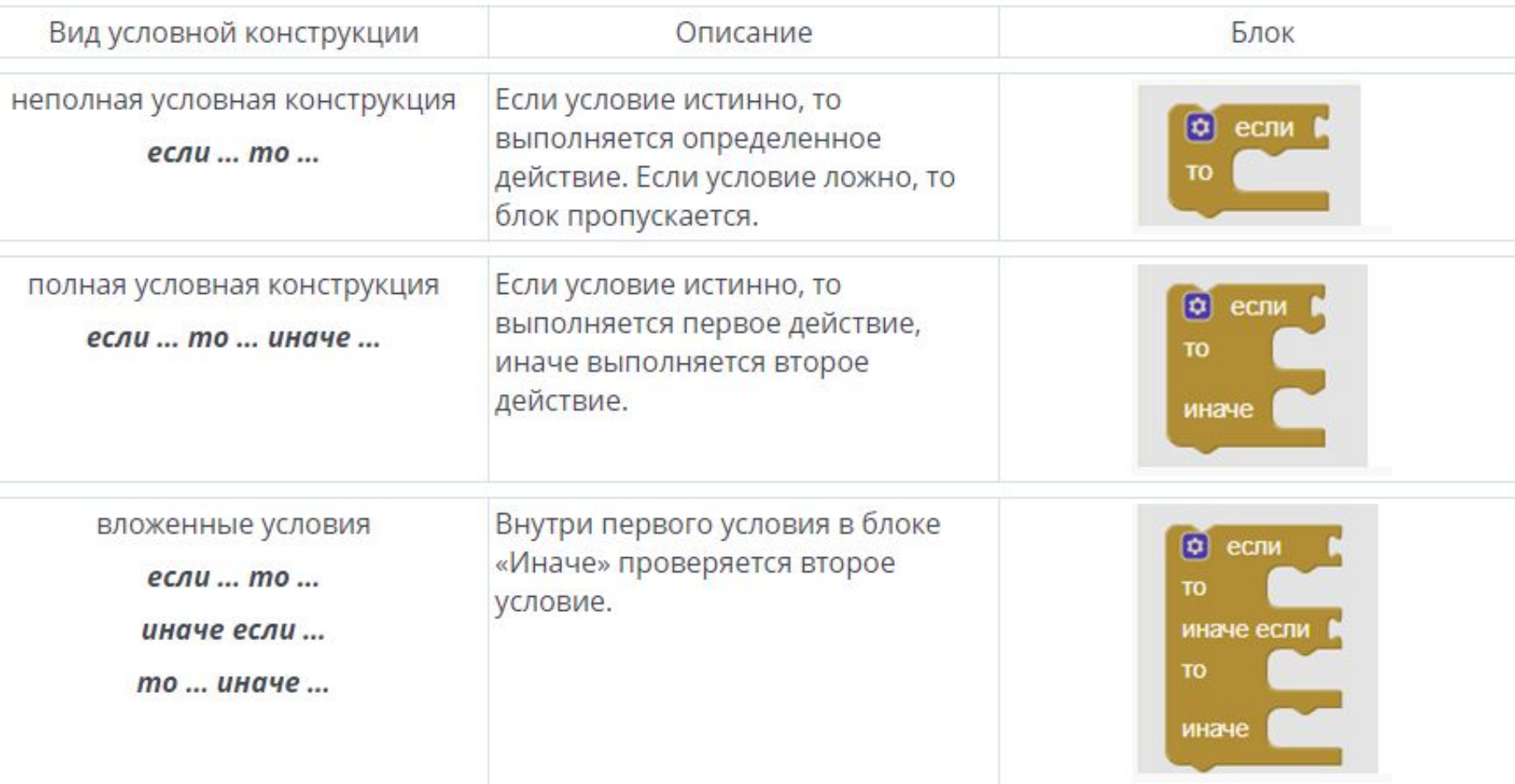